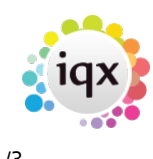

# **To search the database:**

- Set the criteria in the top margin, such as **department** for candidates, or whether you want to search for **Temps**, **Perms** or **Either**.
- If required, select **Hints** to show the headlines of the two areas that criteria can be placed in ("All of" and "Any of")
- Click on the **Criteria** button to bring up the criteria used for searching.
- The Questionnaire appears for the Department you selected, above base data fields. **Double click** or **drag-and-drop** to select the criteria and select skills from the drop down lists.

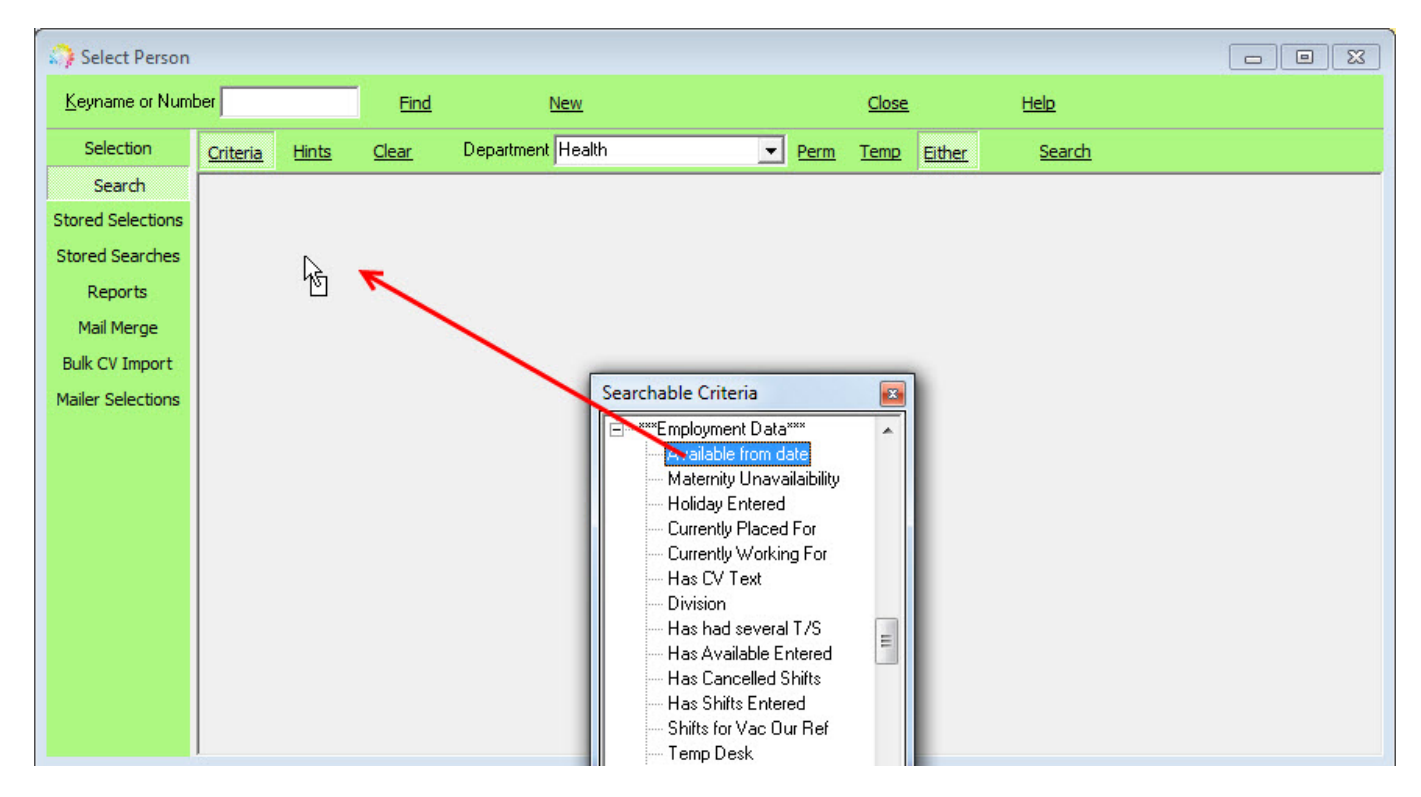

Click on the **Search** button to find that records that match the criteria you selected.

### **Hints**

- All of means that the records must have these codes to be included in the search results.
- Any of means that the records must have at least one of these codes.

# **(2.3.4+)**

Search hints are enabled by default. To disable them [see here](https://iqxusers.co.uk/iqxhelp/doku.php?id=disablinghints)

### **Amending your search**

To move a selected criteria to the other section of the search screen, click on the description of the criteria (not the grey box) and drag and drop to the other area.

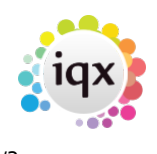

2024/04/28 10:37 2/3 To search the database:

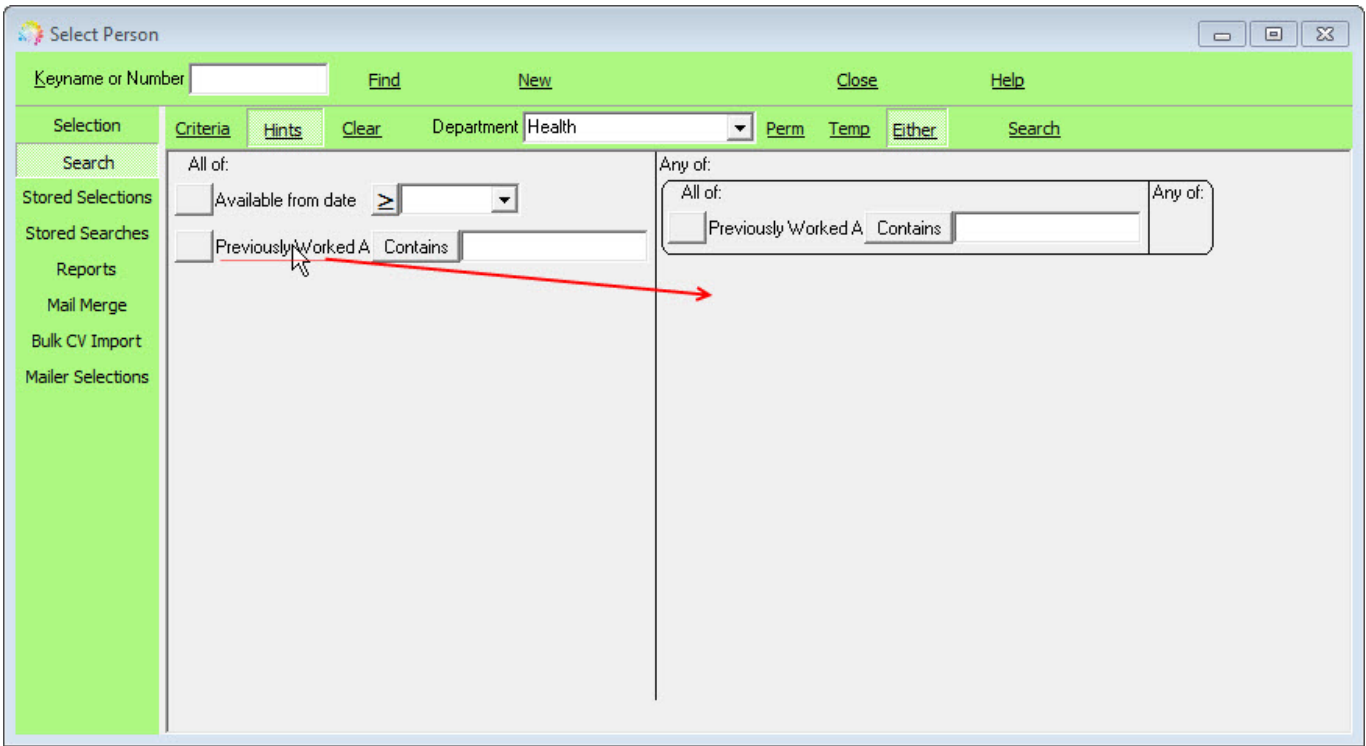

- The Clear button will clear **ALL** criteria from the screen.
- To remove just one criteria drag and drop it back into the Searchable Criteria box (click on the description of the criteria ie. 'Previously Worked At' to do this)
- If you want to change the search to include a **NOT** query, click on the grey box next to the description.

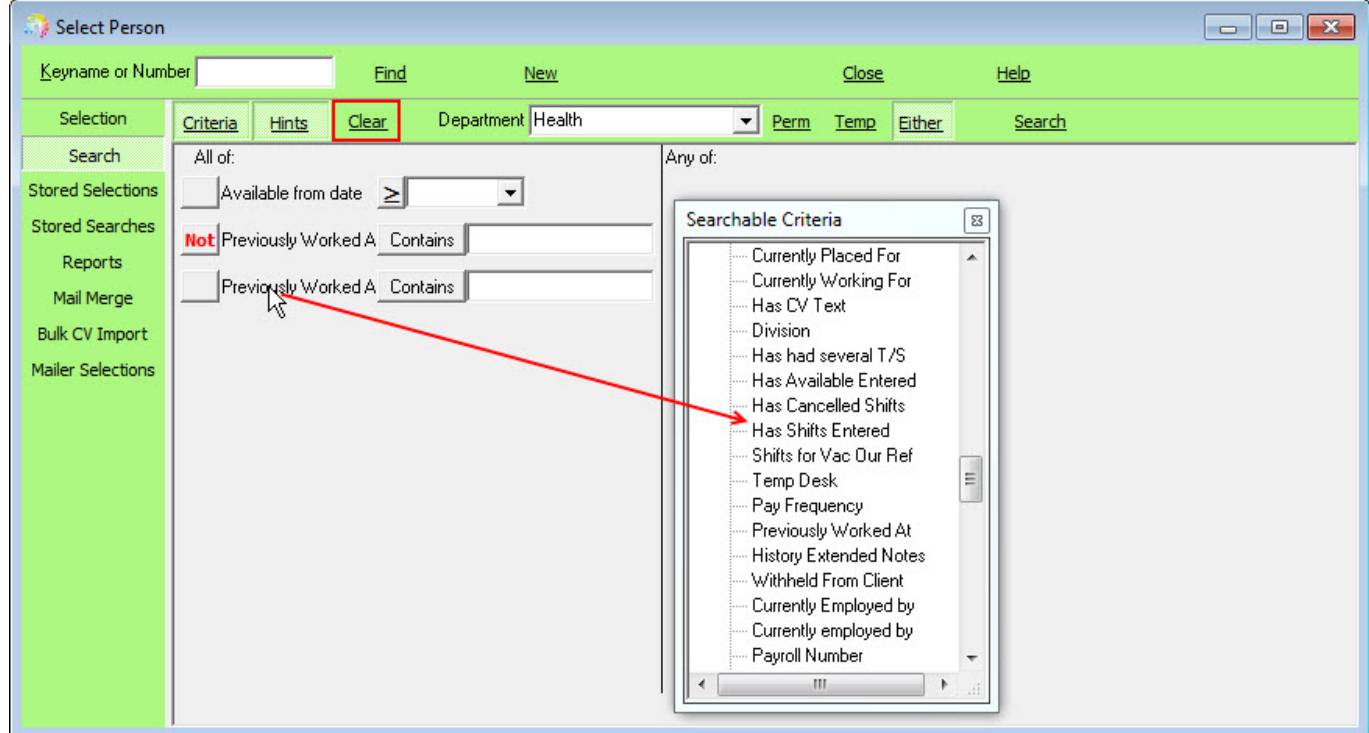

# [Searching FAQs](https://iqxusers.co.uk/iqxhelp/doku.php?id=faq8-00)

[Saving People Search results](https://iqxusers.co.uk/iqxhelp/doku.php?id=ug9-3). [Saving Search criteria.](https://iqxusers.co.uk/iqxhelp/doku.php?id=ug9-5) [Search results and bookings.](https://iqxusers.co.uk/iqxhelp/doku.php?id=ug9-6) [Searching for vacancies from a candidate record](https://iqxusers.co.uk/iqxhelp/doku.php?id=ug9-7). [Looking for records / Keyname look-up](https://iqxusers.co.uk/iqxhelp/doku.php?id=ug9-9). Back to [Online User Guide](http://www.iqxusers.co.uk/iqxhelp/doku.php?id=1_online_user_guide) Back to [Searching](https://iqxusers.co.uk/iqxhelp/doku.php?id=ug9-00)

From: <https://iqxusers.co.uk/iqxhelp/> - **iqx**

Permanent link: **<https://iqxusers.co.uk/iqxhelp/doku.php?id=ug9-1>**

Last update: **2017/12/01 16:35**

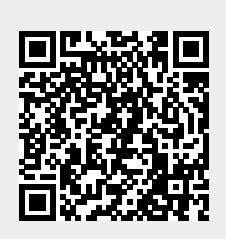